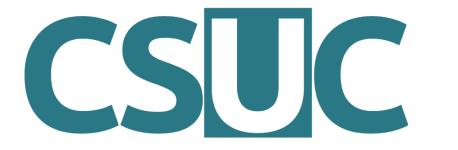

Consorci de Serveis Universitaris de Catalunya

# Conda environment system & how to use it on CSUC machines

Víctor Pérez

16 / 12 / 2021

## Index

- 1. What is conda?
- 2. Scope of the project
- 3. How to use conda
- 4. Conda environments
- 5. Package management
- 6. Python through conda
- 7. R through conda

## What is conda?

Originally: Anaconda, a distribution of Python including common scientific packages

https://www.anaconda.com/

- Extended to include **R** and R packages, scientific libraries, other software, etc.
- conda: core package manager for the Anaconda project

## What is conda?

- conda installs and updates binary versions of Python and R packages from its own (or third party) repositories
- It is an alternative to other repository systems, like pip for Python or CRAN for R

 It is also a way to manage dependencies for Python and R packages

## But conda isn't...

 A repository of system software packages (such as apt or yum)

A repository of source code

A replacement for environment modules

Exhaustive or infallible

# Scope of the project

- Python
- R
- Jupyter, Spyder, Rstudio...
- NumPy, SciPy, Pandas, Numba, Dask...
- Scikit-learn, TensorFlow, Theano...
- Matplotlib, Bokeh, Datashader, Holoviews...
- A variety of external libraries and tools

## Conda channels

 Channels are thematic collections of packages, useful to avoid version conflicts (equivalent to repositories)

- Examples:
  - pkgs/main: default channel
  - conda-forge: large collection of third party packages
  - bioconda: software for bioinformatics
  - r: tailored to R users

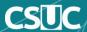

#### How to use conda

 We need to load an environment module to configure conda:

module load conda/current

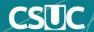

#### How to use conda

 Then we use the command conda (+ action) to run it:

conda list
conda activate
conda create
conda search
conda install
conda update
conda help

## Conda environments

 Inside a given installation of conda, there are a number of environments

 Environments are profiles: each will have a different list of packages and versions installed

 We are transitioning to working exclusively with private environments owned by users

## Activating/Deactivating environments

To see a list of environments: conda env list

To load an env: conda activate <env\_name>

```
vperezg@login2:/home/vperezg>conda activate matplotlib
(matplotlib) vperezg@login2:/home/vperezg>
```

To unload: conda deactivate

```
(matplotlib) vperezg@login2:/home/vperezg>conda deactivate vperezg@login2:/home/vperezg>
```

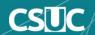

## Activating/Deactivating environments

To see the contents of an env: conda list [-n env\_name]

```
(matplotlib) vperezg@login2:/home/vperezg>conda list
 packages in environment at /scratch/vperezg/.conda/envs/matplotlib:
                          Version
                                                     Build
                                                            Channel
# Name
                                               conda forge
libgcc mutex
                          0.1
                                                              conda-forge
                          4.5
                                                              conda-forge
openmp_mutex
                                                     1 gnu
ca-certificates
                          2020.12.5
                                                ha878542 0
                                                              conda-forge
                                            py39hf3d152e 1
                                                              conda-forge
certifi
                          2020.12.5
                                                              conda-forge
cvcler
                          0.10.0
                                                      py 2
dbus
                                                hfdff14a_1
                                                              conda-forge
                          1.13.6
                                                h9c3ff4c 0
                                                              conda-forge
expat
                          2.2.10
```

(by default, currently activated environment)

Note: source activate and source deactivate are obsolete

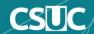

 Users can create their own private envs (stored at \$HOME/.conda/envs) visible only to them

- To create a new empty environment: conda create -n <env\_name>
- To create a new environment with packages preinstalled in it: conda create –n <env\_name> [list of packages]

- To install one or more packages in a private env: conda install [-n env\_name] <packages>
- If no env is specified, they are installed in the currently active environment
- Version and channel can also be specified: conda install [-n env\_name] [-C channel] <package=version>

 To update packages in an environment: conda update [-n env\_name] <specific packages> or conda update [-n env\_name] --all

- To uninstall packages: conda remove [-n env\_name] <packages>
- To completely delete an environment: conda remove -n <env\_name> --all

 Private environments can be shared with other users in your group

 To be able to use environments created by your group coleague, create a .condarc file in your home with the following lines:

Or just contact us to do it for you!

# Using Python through conda

```
#!/bin/bash
#SBATCH -p std
#SBATCH -N 1
#SBATCH -n 1
```

module load conda/current conda activate <your\_environment>

python example.py

## Using R through conda

```
#!/bin/bash
#SBATCH -p std
#SBATCH -N 1
#SBATCH -n 1
```

module load conda/current conda activate <your\_environment>

Rscript example.R

# Using pip or CRAN through conda

 It is possible to install Python packages using pip, or R packages using BioConductor or CRAN, but it requires configuring a proxy

 Let us know if you need to do this so we can set up proxy details for you

## Best practices

- It is more convenient to designate one person in the group as environment manager and install/configure everything on their account
- Avoid clutter; it's better to create multiple single-purpose environments than one large environment with too many packages
- Be mindful of version collision when updating environments; if you don't need to update, don't
- When in doubt, contact us we can do it for you

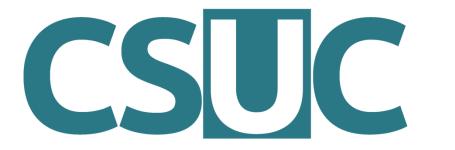

Consorci de Serveis Universitaris de Catalunya

https://confluence.csuc.cat/display /HPCKB/Training